# **Triodos & Bank**

# **Handleiding digipass DP550**

Deze handleiding geeft u uitleg over het gebruiksklaar maken en het gebruik van uw blauwe digipass type DP550.

# **De toetsen van uw digipass**

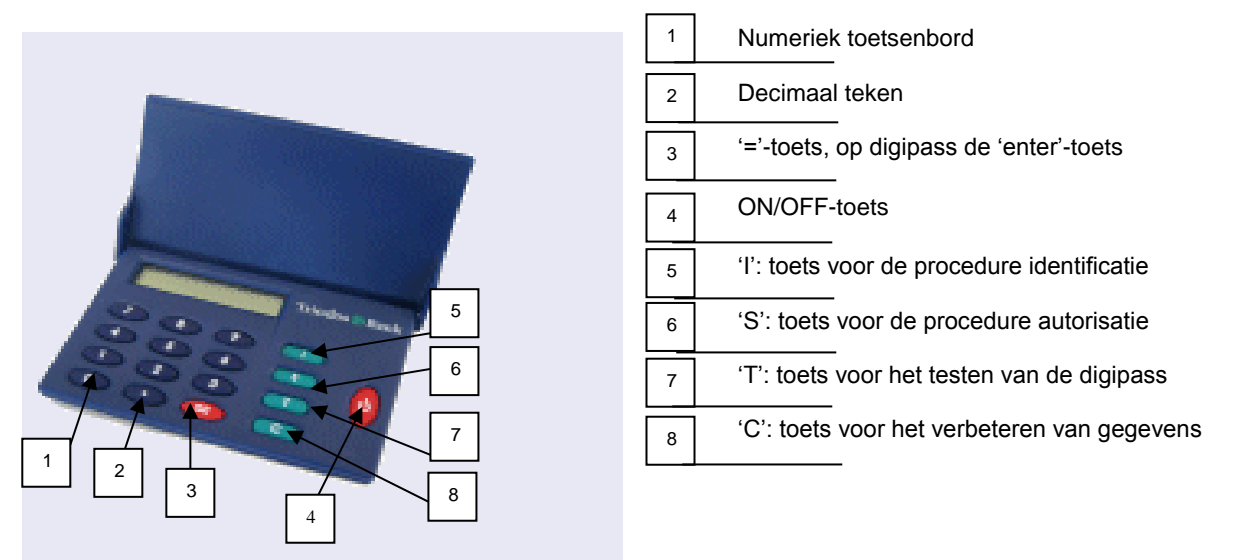

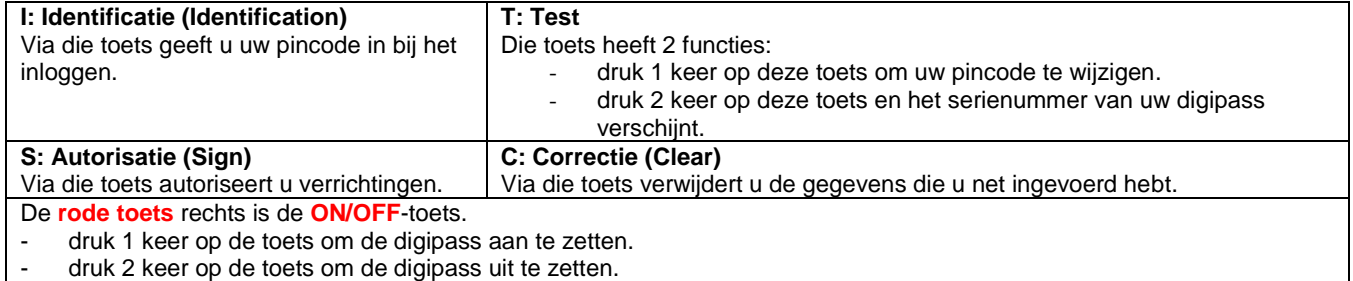

## **Uw digipass gebruiksklaar maken**

#### **Eerst even controleren**

Zodra u de digipass én de enveloppe met de pincode hebt ontvangen, kunt u aan de slag. **U hebt de pincode die wij u sturen nodig om te vermijden dat uw digipass blokkeert.**

Controleer bij ontvangst van uw pincode eerst of het vermelde serienummer overeenstemt met het nummer achter op de digipass.

# **Om uw digipass klaar te maken voor een eerste gebruik, voert u één keer de volgende 4 stappen uit:**

#### **Stap 1**:

Druk op de rode toets rechts op uw digipass. Achtereenvolgens verschijnt TRIODOS en INITIAL PIN: op het scherm.

#### **Stap 2**:

Voer de pincode in die u per post hebt ontvangen en druk op de '**=**'-toets. Bij het ingeven van de code, ziet u op het scherm \*\*\*\*.

Als u de pincode onjuist heeft ingevoerd, verschijnt de boodschap WRONG PIN 1 op het scherm. Voer dan uw pincode opnieuw in. Wanneer u driemaal na elkaar een onjuiste pincode hebt ingevoerd, wordt de digipass onbruikbaar. Neem in dat geval contact op met de helpdesk Internet Banking via **helpdesk@triodos.be** of bel **02 548 28 00**.

#### **Stap 3**:

NEW PIN : verschijnt op het scherm. Voer een nieuwe zelf gekozen pincode in en druk op de '**='-**toets. Vanaf dan gebruikt u die nieuwe, persoonlijke pincode. Kies daarom een pincode die u gemakkelijk kunt onthouden. De pincode moet aan een aantal vormvereisten voldoen:

- De pincode bestaat verplicht uit **4 cijfers**.
- Niet toegelaten zijn:
	- o De pincode die u van Triodos Bank hebt ontvangen;
	- o Opeenvolgende cijfers, zoals bijvoorbeeld 3456;
	- o Vier gelijke cijfers, zoals bijvoorbeeld 2222;
	- o Logische reeksen van het type 0246 of 1357.

Krijgt u na de invoer van uw nieuwe pincode de boodschap **INSECURE**, dan beantwoordt de gekozen pincode niet aan de bovenstaande vormvereisten. Kies in dat geval een nieuwe pincode.

#### **U kunt uw pincode later altijd wijzigen.**

Druk 1 keer op de **T**-toets en daarna op de '**=**'-toets. Op het scherm verschijnt YOUR PIN. Geef nu een nieuwe code in. Dan verschijnt er NEW PIN op het scherm. Nu kunt u een nieuwe pincode ingeven. Schrijf uw code nooit op uw digipass!

#### **Stap 4**:

Als uw nieuwe pincode aanvaard is, verschijnt de boodschap REPEAT PIN op het scherm. Herhaal uw pincode en druk op de '**=**'-toets.

Als de pincode die u nu invoert, niet overeenkomt met de gekozen pincode, verschijnt de boodschap NOT EQUAL !. Begin opnieuw bij stap 3.

Op het scherm verschijnt nu OK. Ten slotte verschijnt USE I, S, T op het scherm.

Uw digipass is nu klaar voor gebruik. U hoeft enkel nog:

- 1. uw 'verklaring van ontvangst de digipass' ondertekend naar Triodos Bank terug te sturen ofwel via helpdesk@triodos.be of via fax (02 548 28 29) of per post.
- 2. **én** te wachten op de mail die wij u sturen om de activering van Internet Banking te bevestigen.

## **Uw digipass gebruiken bij Internet Banking**

#### **1. Procedure om in te loggen**

- **Stap 1**:

Schakel de digipass in door op de rode toets rechts (ON/OFF) te drukken. USE I, S, T verschijnt op het scherm.

- **Stap 2**:

Druk op de **I-**toets. IDENTIFY verschijnt op het scherm. Druk op de '**=**'-toets.

- **Stap 3**:

YOUR PIN : verschijnt op het scherm. Voer uw persoonlijke pincode in en druk vervolgens op de '='-toets.

Stap 4:

Op het scherm verschijnen 8 cijfers. Toets die cijfercombinatie in op de plaats die Internet Banking aangeeft op uw computer.

#### **2. Procedure om verrichtingen te autoriseren**

Als u online werkt en bijvoorbeeld een overschrijving invoert, zal Internet Banking u altijd vragen die verrichtingen te autoriseren via uw digipass.

Voer dan de volgende stappen uit:

- **Stap 1**:

Schakel de digipass in door op de rode toets rechts (ON/OFF) te drukken. USE I, S, T verschijnt op het scherm.

- **Stap 2**:

Druk op de **S-**toets. SIGN verschijnt op het scherm. Druk op de '**=**'-toets.

- **Stap 3**:

YOUR PIN : verschijnt op het scherm. Voer uw persoonlijke pincode in en druk vervolgens op de '**=**'- toets.

- **Stap 4**:

1st ENTRY verschijnt op het scherm. Voer het eerste getal in dat verschijnt op het scherm van uw computer en druk op de '**=**'-toets.

Stap 5:

2nd ENTRY verschijnt op het scherm. Voer het tweede getal in dat verschijnt op het scherm van uw computer en druk op de '**=**'-toets.

- **Stap 6**:

3rd ENTRY verschijnt op het scherm. Druk nog een keer op de '**=**'-toets.

- **Stap 7**:

Er verschijnt een cijfercombinatie (10 cijfers) op het scherm van uw digipass. Geef die combinatie nu in op de plaats die Internet Banking aangeeft op uw computerscherm.

Uw verrichting is nu geautoriseerd.

## **Hulp nodig?**

Onze medewerkers van de helpdesk Internet Banking helpen u graag (van maandag tot vrijdag, van 9 u. tot 17 u., behalve op banksluitingsdagen) via 02 548 28 00 of helpdesk@triodos.be.